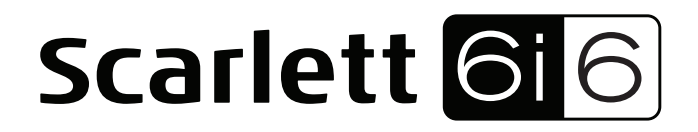

# Guía de usuario

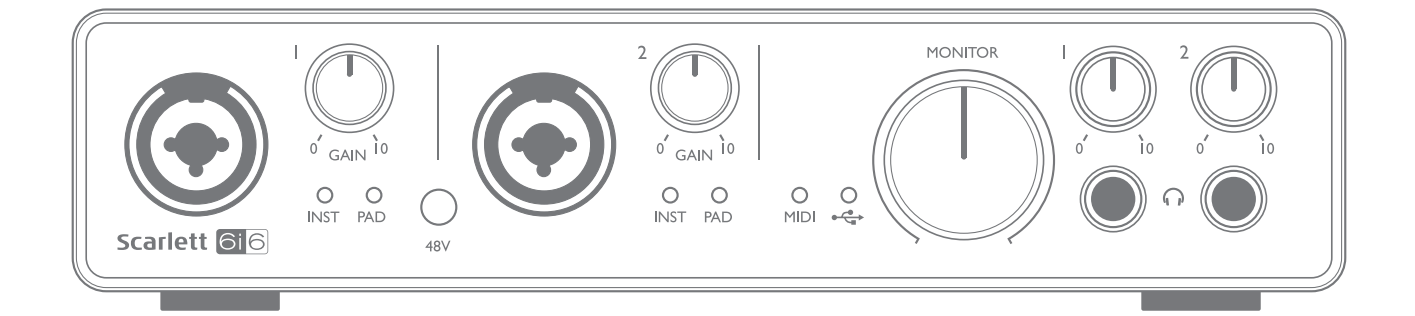

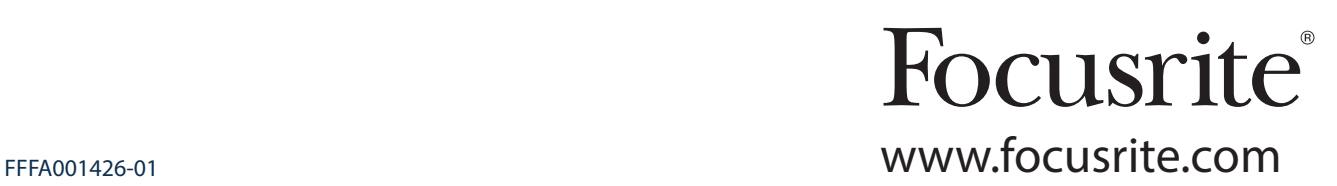

## CONTENIDO

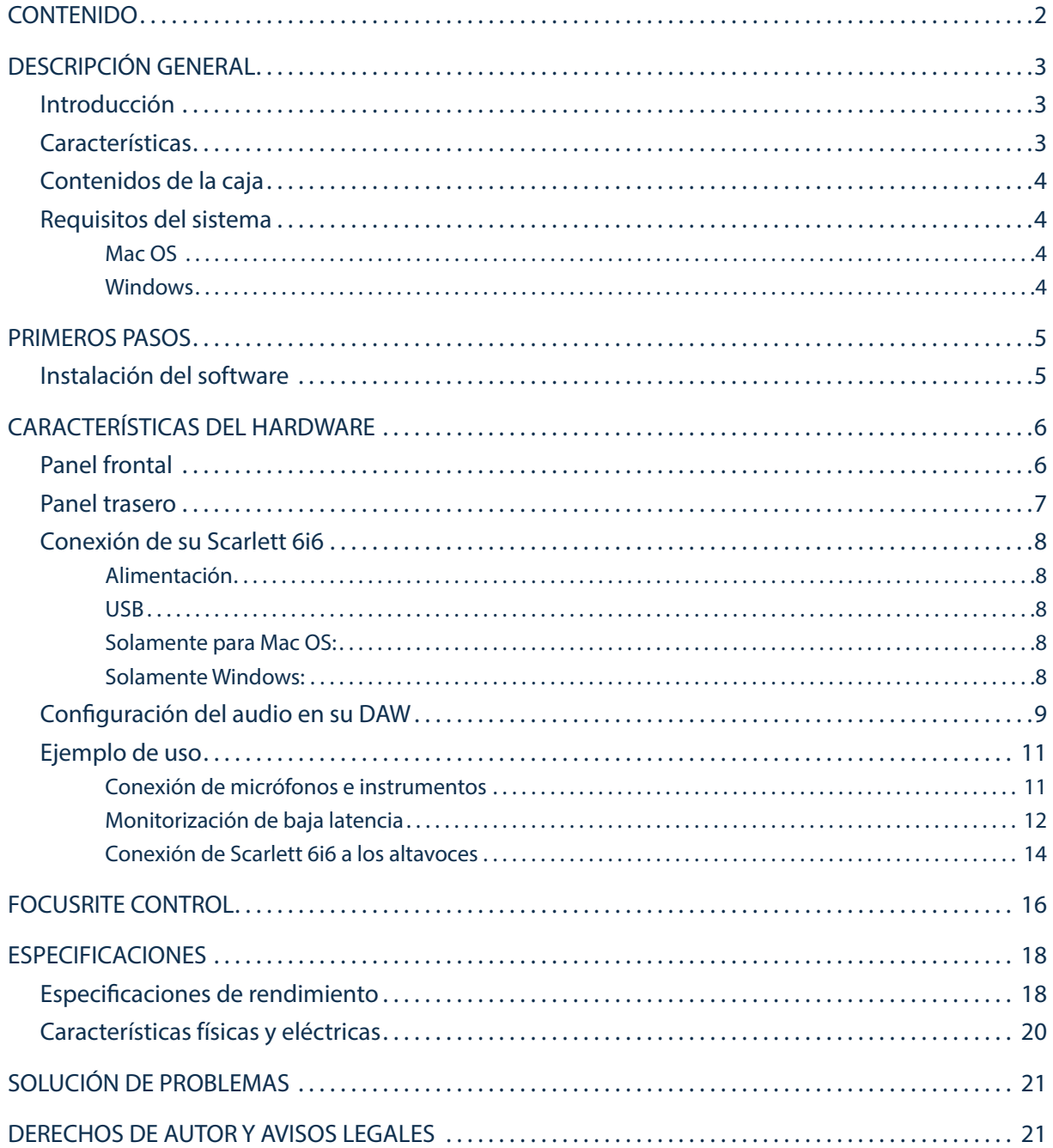

## DESCRIPCIÓN GENERAL

### Introducción

Gracias por adquirir esta Scarlett 6i6 de segunda generación, miembro de la familia de las interfaces de audio profesionales Focusrite que incorpora preamplificadores analógicos Focusrite de alta calidad. Junto con la aplicación de software que acompaña a la unidad, Focusrite Control, dispondrá de una solución versátil pero altamente compacta para la enrutación de audio a y desde su ordenador. Una vez realizada la configuración usando Focusrite Control, podrá usar igualmente la Scarlett 6i6 como interfaz "independiente" de cualquier otro tipo de dispositivo de grabación.

Podrá descargar gratuitamente Focusrite Control y varias aplicaciones de software útiles y emocionantes una vez haya registrado su producto. Tenga en cuenta que existe disponible una Guía de usuario de Focusrite Control; se recomienda encarecidamente su descarga.

Durante el desarrollo de la serie de segunda generación de las interfaces Scarlett, hemos mejorado tanto el rendimiento como el conjunto de características, incluyendo soporte para tasas de muestreo de hasta 192 kHz, rendimiento de preamplificador de micrófono mejorado con bajo ruido y abundante ganancia y entradas para instrumentos actualizadas con espacio libre adicional para la grabación de las partes con el nivel de sonido de guitarra más alto sin recorte.

Su interfaz Scarlett de segunda generación es compatible con la nueva aplicación de software de Focusrite Control, la cual le permitirá controlar varias funciones de hardware, configurar las mezclas de monitor y los enrutamientos. Existe un instalador de Focusrite Control para las plataformas de Mac y Windows (Mac no necesita drivers). La versión de Windows del instalador contiene el driver, así que solamente necesitará instalar Focusrite control para comenzar el uso.

Esta Guía de usuario proporciona información detallada sobre el hardware y le ayudará a comprender exhaustivamente las características operativas del producto. Se recomienda al usuario que, sin importar si se trata de un usuario principiante o profesional, se tome el tiempo necesario para leer la Guía de usuario de modo que pueda aprovechar todas las posibilidades que la Scarlett 6i6 y el software que la acompaña pueden ofrecer. Si las secciones principales de la Guía de usuario no resuelven sus dudas, consulte https:// support.focusrite.com/, en donde encontrará un conjunto detallado de las respuestas a las preguntas de soporte técnico más frecuentes.

### **Características**

La interfaz de audio Scarlett 6i6 permite conectar micrófonos, instrumentos musicales, señales de audio de nivel de línea y señales de audio digitales S/PDIF a ordenadores que ejecuten las versiones Mac OS X o Windows compatibles a través de uno de los puertos USB del ordenador. Podrá enrutar las señales de las entradas físicas a su software de grabación de audio/estación de trabajo de audio digital (de ahora en adelante referida en esta guía como "DAW") a un máximo de 24 bits y 192 kHz de resolución; y, de modo similar, las señales de salida grabadas o de monitor de la DAW pueden configurarse para aparecer en la salidas físicas de la unidad.

Las salidas pueden conectarse a amplificadores y altavoces, monitores activos, auriculares, un mixer de audio o cualquier otro equipo de audio analógico o digital que desee usar. A pesar de que todas las entradas y las salidas de Scarlett 6i6 se encuentran enrutadas directamente a y desde su DAW para la grabación y reproducción, podrá configurar el enrutamiento en su DAW de modo que se adapte a sus necesidades particulares.

La aplicación de software adjunta, Focusrite Control, proporciona numerosas opciones de enrutamiento y monitorización, y la capacidad de controlar los ajustes globales del hardware, como por ejemplo, la tasa de muestreo y la sincronización.

Todas las entradas de la Scarlett 6i6 se encuentran directamente enrutadas al software de su DAW para la grabación, sin embargo, Focusrite Control también le permite enrutar internamente estas señales en el dispositivo hacia las salidas, de modo que podrá monitorizar las señales de audio con ultra baja latencia (antes de que lleguen a su DAW, si es el caso).

La Scarlett 6i6 también posee conectores para el envío y recepción de datos MIDI; lo cual le permite usarla como "concentrador" MIDI entre el puerto USB de su ordenador y los otros elementos de equipo MIDI de su sistema.

### Contenidos de la caja

Junto con su Scarlett 6i6 encontrará:

- Código del paquete\* para el acceso a los siguientes recursos on-line:
	- Focusrite Control (disponible igualmente desde www.focusrite.com/downloads)
	- Focusrite Red 2 y 3 Plug-in Suite
	- Paquete Softube Time y Tone
	- ProTools | First
	- Ableton Live Lite
	- Biblioteca de muestras LoopMasters
	- Estación Novation Bass
	- Guías de usuario en múltiples idiomas para Scarlett 6i6 y Focusrite Control
- Cable USB
- Guía de inicio e información de seguridad importante\*

\* información impresa en el interior de la giftbox

### Requisitos del sistema

#### Mac OS

Apple Macintosh con puerto USB en conformidad con USB 2.0 o 3.0 y conexión a Internet\* SO: Mac OS X 10.10 (Yosemite) o OS X 10.11 (El Capitan)\*\*

#### Windows

Ordenador compatible con Windows con puerto USB en conformidad con USB 2.0 o 3.0 y conexión a Internet\*

SO: Windows 7 (32 o 64 bits), 8.1 y 10\*\*

\* Es necesaria una conexión a Internet para la descarga de los recursos on-line.

\*\* Los requisitos del sistema están sujetos a cambios. Consulte el siguiente enlace para más información sobre los detalles de compatibilidad: www.focusrite.com/downloads/os

## PRIMEROS PASOS

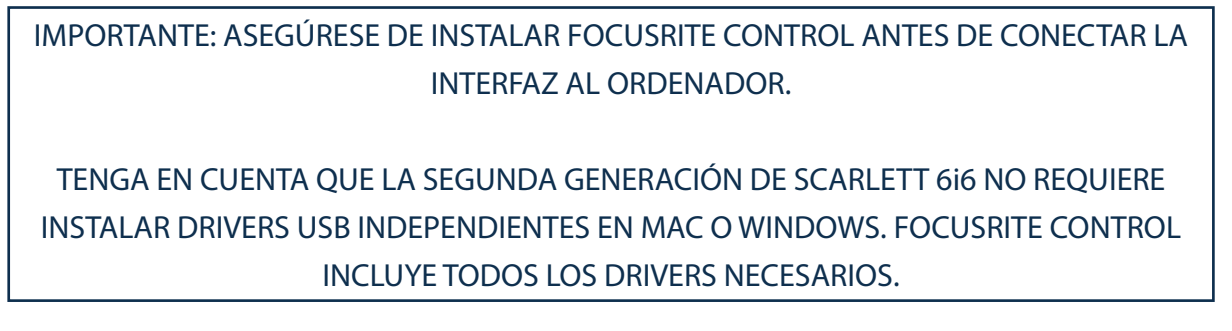

### Instalación del software

Todo el software de Scarlett 6i6, y varios extras potentes y útiles, se encuentran disponibles para su descarga desde el sitio web de Focusrite (www.focusrite.com/register). Encontrará un "Código del paquete" impreso en la parte interior de la caja de su Scarlett 6i6. El número de serie se encuentra en la parte inferior de la unidad. Deberá introducir esta información al acceder a la zona de descargas del sitio web; este procedimiento garantizará que posea las versiones del software más actualizadas.

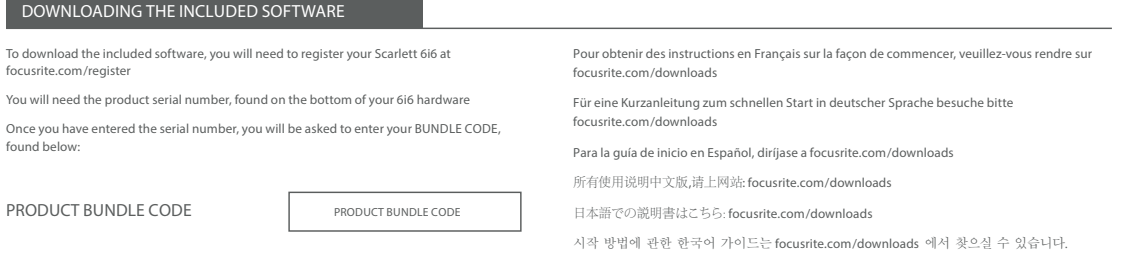

1. Usando su navegador habitual vaya a www.focusrite.com/register/.

2. Siga las instrucciones en pantalla, introduzca el número de serie y, a continuación, el código de paquete (XXXXXX-XXXXXX-XXXXXX) en el formulario cuando así se le solicite. Su código de paquete se encuentra impreso en el interior de la giftbox.

3. A continuación podrá acceder a la página "Mis productos", en donde encontrará disponible para su descarga Focusrite Control y todos los productos de software a los que tiene derecho. Introduzca los códigos de activación cuando sea aplicable.

4. Descargue e instale la versión de Focusrite Control aplicable (Mac o Windows) a su ordenador. Siga las instrucciones en pantalla.

5. Una vez completada la instalación, reinicie el ordenador.

6. Después de reiniciarlo, conecte Scarlett 6i6 a su ordenador con el cable USB suministrado.

Esta información es correcta y precisa desde mayo de 2016, sin embargo, debido a nuestra política de constante mejora de la experiencia del usuario, está sujeta a cambios. Si considera que algo parece haber cambiado, consulte www.focusrite.com/get-started para obtener la información más actualizada.

## CARACTERÍSTICAS DEL HARDWARE

### Panel frontal

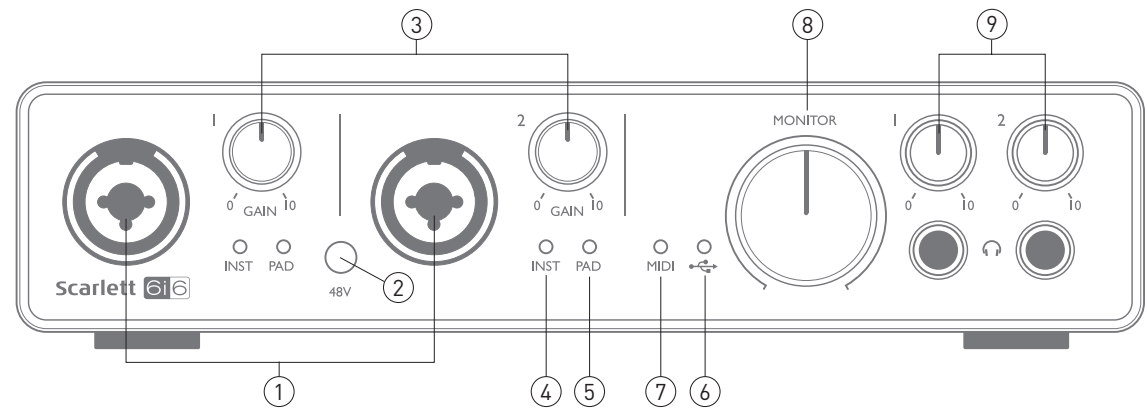

El panel frontal incluye los conectores de entrada para las señales de micrófono, línea e instrumento, los controles de monitorización y ganancia de entrada y clavijas para los auriculares.

- 1. Entradas 1 y 2 conectores de entrada XLR de tipo Combo. Conecte señales de micrófonos, instrumentos (p. ej., guitarras) o de nivel de línea mediante jacks XLR o de ¼" (6,35 mm) según sea necesario. Las tomas jack ¼" TRS (balanceada) o TS (no balanceada) pueden usarse para las señales de los instrumentos o de nivel de línea.
- 2. 48V un interruptor que habilita la alimentación fantasma de 48 V en los contactos XLR (entradas de micrófono) de los conectores Combo. El interruptor se ilumina al seleccionar la alimentación fantasma.
- 3. GAIN 1 y GAIN 2– ajuste la ganancia de entrada de las señales en las entradas 1 y 2 respectivamente. Los controles de ganancia poseen 'anillos' LED bicolores concéntricos que confirman el nivel de la señal: verde indica un nivel de entrada de un mínimo de -24 dBFS (es decir, 'señal presente'). El anillo se vuelve rojo cuando el nivel de la señal alcanza los 0 dBFS.
- 4. INST la configuración de entrada de los contactos jack en las entradas 1 y 2 puede seleccionarse mediante el software de Focusrite Control. Los LEDs verde se iluminan al seleccionar INST. Al seleccionar INST, la gama de la ganancia y la impedancia de la entrada se alteran (en función de LINE) y la entrada se convierte en no balanceada. Con ello se optimiza la conexión directa de instrumentos (normalmente mediante una toma jack bipolar (TS)). Si INST está desactivado, las entradas son aptas para la conexión de señales de nivel de línea. Las señales de nivel de línea pueden conectarse de forma balanceada mediante una clavija de 3 polos (TRS) o de forma no balanceada mediante una clavija de 2 polos (TS).
- 5. PAD un pad de 10 dB puede introducirse en cada ruta de señal de entrada; la cual se controla mediante software desde Focusrite Control. El pad aumenta el espacio libre de la fase de entrada y debe usarse para reducir las señales de nivel de línea o micrófono que sean "demasiado calientes" (es decir, cuando el halo de la ganancia se vuelve rojo en la ganancia mínima). No está diseñado para usarse con las entradas de instrumento. Los LEDs rojos se iluminan al seleccionar PAD.
- 6.  $\leftrightarrow$  USB LED un LED verde que se ilumina cuando la unidad es reconocida por el ordenador al cual está conectado.
- 7. MIDI LED se ilumina un LED verde cuando el puerto MIDI IN recibe datos MIDI.
- 8. MONITOR control de nivel de salida del monitor principal. Se trata de un control analógico y ajusta el nivel de las salidas 1 y 2 en el panel trasero.
- 9.  $\bigcap$  conecte una o dos parejas de auriculares estéreo en las dos tomas jack de ¼" (6,25 mm) TRS ubicadas debajo de los controles de volumen de los auriculares. Las salidas de los auriculares transportan siempre las señales que están siendo actualmente enrutadas a las salidas analógicas 1/2 y 3/4 respectivamente (como pares estéreo) en Focusrite Control.

### Panel trasero

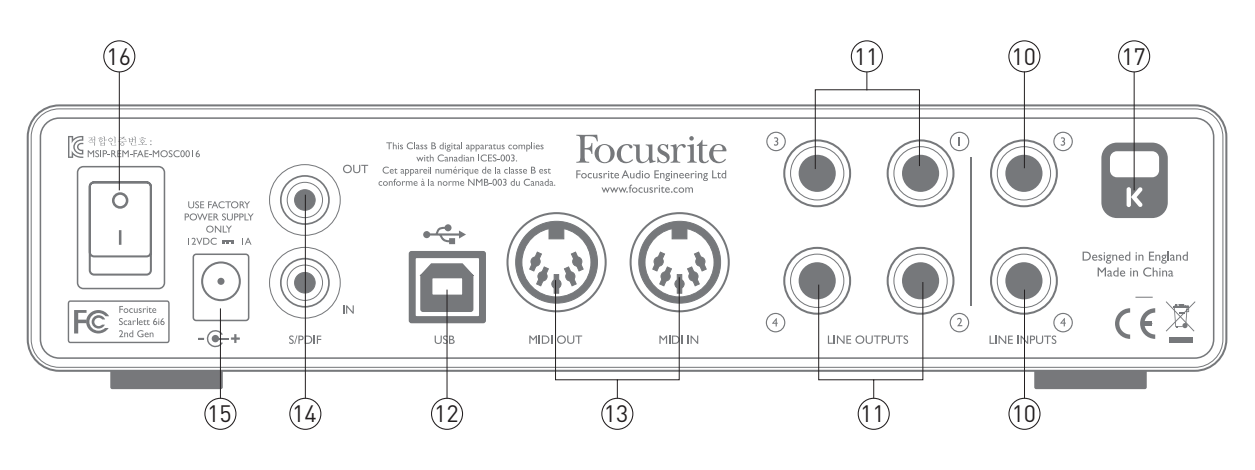

- 10. LINE INPUTS 3 y 4 las entradas son balanceadas en tomas jack de ¼" (6,35 mm). Conecte aquí otras fuentes de nivel de línea usando tomas jack de ¼" TRS (balanceadas) o TS (no balanceadas).
- 11. LINE OUTPUTS 1 a 4 cuatro salidas de línea analógicas balanceadas en tomas jack de ¼" (6,35 mm); use los jack TRS para la conexión balanceada o los jack TS para la no balanceada. Las salidas 1 y 2 normalmente se usarán para accionar el sistema de monitorización primario, sin embargo, las señales disponibles en todas estas salidas pueden definirse en Focusrite Control. Las salidas 3 y 4 se usan normalmente para los altavoces alternativos (es decir, campo medio, campo cercano, etc.) o para accionar los procesadores FX externos.
- 12. Puerto USB 2.0 conector de tipo B; conecte su Scarlett 6i6 al ordenador con el cable suministrado.
- 13. MIDI IN y MIDI OUT conectores DIN estándar de 5 pines para la conexión de equipo MIDI externo. Scarlett 6i6 actúa como "Break-out (y Break-in) Box", permitiendo la distribución de los datos MIDI a/desde su ordenador a dispositivos MIDI adicionales.
- 14. SPDIF IN y OUT dos conectores phono (RCA) que transportan las señales de audio digital de dos canales a y desde la Scarlett 6i6 en formato S/PDIF. Estas son básicamente las entradas y salidas 5 y 6 a/desde la unidad. Al igual que el resto de entradas y salidas, las señales de estos conectores pueden enrutarse en Focusrite Control.
- 15. Entrada de alimentación de CC externa alimente la Scarlett 6i6 mediante un adaptador CA independiente (PSU) de 12 V CC y 1 A. Tenga en cuenta que la Scarlett 6i6 no puede recibir alimentación a través de su puerto USB desde el ordenador host.
- 16. Interruptor de activación/desactivación de la alimentación.
- 17. K (bloqueo de seguridad Kensington) asegure su Scarlett 6i6 a una estructura adecuada si así lo desea. Consulte www.kensington.com/kensington/us/us/s/1704/kensington-security-slot.aspx para más información sobre el uso de esta función.

### Conexión de su Scarlett 6i6

IMPORTANTE: Antes de conectar su Scarlett 6i6 a su ordenador, complete la instalación del software tal y como se ha indicado en las instrucciones en page 5. Con ello garantizará que el hardware use los drivers correctos y evitará comportamientos inesperados.

#### Alimentación

Su Scarlett 6i6 puede recibir la alimentación desde un adaptador de corriente externo de 12 V de CC, 1 A. Con la unidad se suministra un adaptador adecuado.

IMPORTANTE: Se recomienda encarecidamente que solamente use el adaptador suministrado. No usar este adaptador probablemente causará daños permanentes en la unidad e invalidará la garantía.

#### USB

Scarlett 6i6 posee un único puerto USB 2.0 (en el panel trasero). Una vez haya finalizado la instalación del software, simplemente conéctelo al ordenador; se recomienda usar el cable USB suministrado. (Tenga en cuenta que Scarlett 6i6 es un dispositivo USB 2.0 y, por lo tanto, la conexión USB requiere que su ordenador posea un puerto en conformidad con USB 2.0. No funcionará correctamente con los puertos USB 1.0/1.1, sin embargo, por norma general un puerto USB 3.0 será compatible con un dispositivo USB 2.0).

#### Solamente para Mac OS:

Su SO debe cambiar automáticamente las entradas y salidas de audio predeterminadas del ordenador a Scarlett 6i6. Para verificarlo, vaya a **System Preferences > Sound** y asegúrese de que las entradas y salidas estén ajustadas en **Scarlett 6i6**. Para más información sobre las opciones de configuración en Mac, abra **Applications > Utilities > Audio MIDI Setup**.

#### Solamente Windows:

Su SO debe cambiar automáticamente las entradas y salidas de audio predeterminadas del ordenador a Scarlett 6i6. Para verificarlo, vaya a: **Start > Control Panel > Hardware and Sound > Sound > Manage Audio Devices** y asegúrese de que '**Default Playback**' y '**Recording**' están ajustados en '**Scarlett 6i6**'

### Configuración del audio en su DAW

Scarlett es compatible con cualquier DAW basada en Windows con soporte para ASIO o WDM o cualquier DAW basada en Mac que use Core Audio. Después de instalar Focusrite Control y de conectar el hardware, podrá comenzar a usar la Scarlett 6i6 con la DAW de su elección. Para poder comenzar sin tener una aplicación DAW instalada en su ordenador se incluyen tanto Pro Tools | First como Ableton Live Lite; podrá acceder a ellos una vez haya descargado y activado el software on-line. Para instalar cualquier DAW, descargue y guarde el archivo de instalación relevante desde la página "Mis productos" de Focusrite, tal y como se ha descrito anteriormente en page 5 y, a continuación, ejecútelo siguiendo todas las instrucciones en pantalla.

Las instrucciones de uso de Ableton Live Lite y Pro Tools | First no aparecen indicadas en esta Guía de usuario, sin embargo, ambas aplicaciones incluyen un conjunto exhaustivo de archivos de ayuda. También podrá encontrar un tutorial de vídeo sobre cómo empezar a usar Ableton Live Lite en www.focusrite.com/ getting-started.

Tenga en cuenta que su DAW podría no seleccionar automáticamente la Scarlett 6i6 como el dispositivo de E/S predeterminado. En dicho caso, deberá seleccionar manualmente el driver en la página Configuración de audio\* de su DAW (seleccione Scarlett 6i6 para Mac o el driver Focusrite USB 2.0 para Windows). Consulte la documentación de su DAW (o los archivos Ayuda) si no está seguro de cómo seleccionar el driver ASIO/ Core Audio. El siguiente ejemplo muestra la configuración correcta en el panel Preferencias de Ableton Live Lite (se muestra la versión Mac).

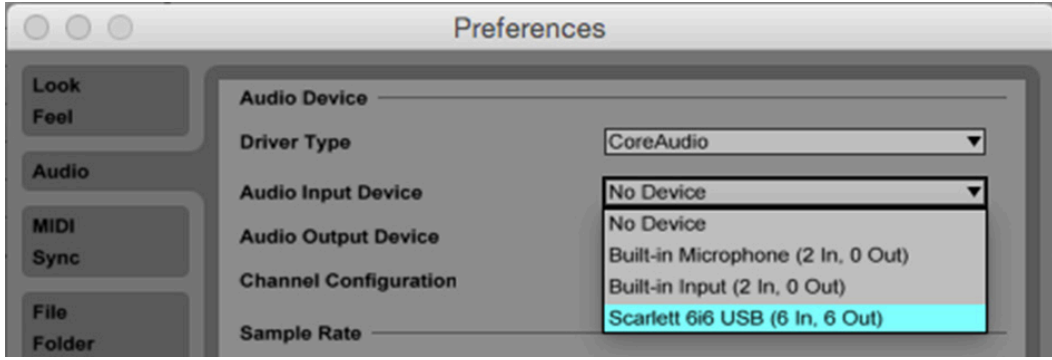

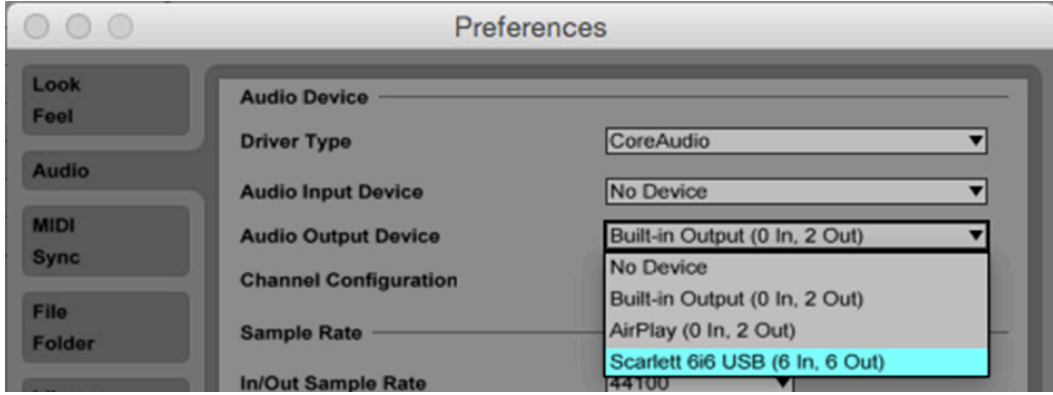

\*Nombre típico. La terminología podría diferir ligeramente en función de la DAW.

Una vez haya ajustado Scarlett 6i6 como el Dispositivo de audio\* preferido en su DAW, todas las seis entradas y las doce salidas (número máximo de salidas DAW que puede enrutar al software Focusrite Control) aparecerán en las preferencias de E/S de audio de su DAW (sin embargo, tenga en cuenta que Ableton Live Lite está limitado a un máximo de cuatro canales de entrada mono y cuatro canales de salida mono). En función de su DAW, podría tener que habilitar ciertas entradas o salidas antes del uso. Los siguientes dos ejemplos muestran las dos entradas y las dos salidas habilitadas en las preferencias de audio de Ableton Live Lite.

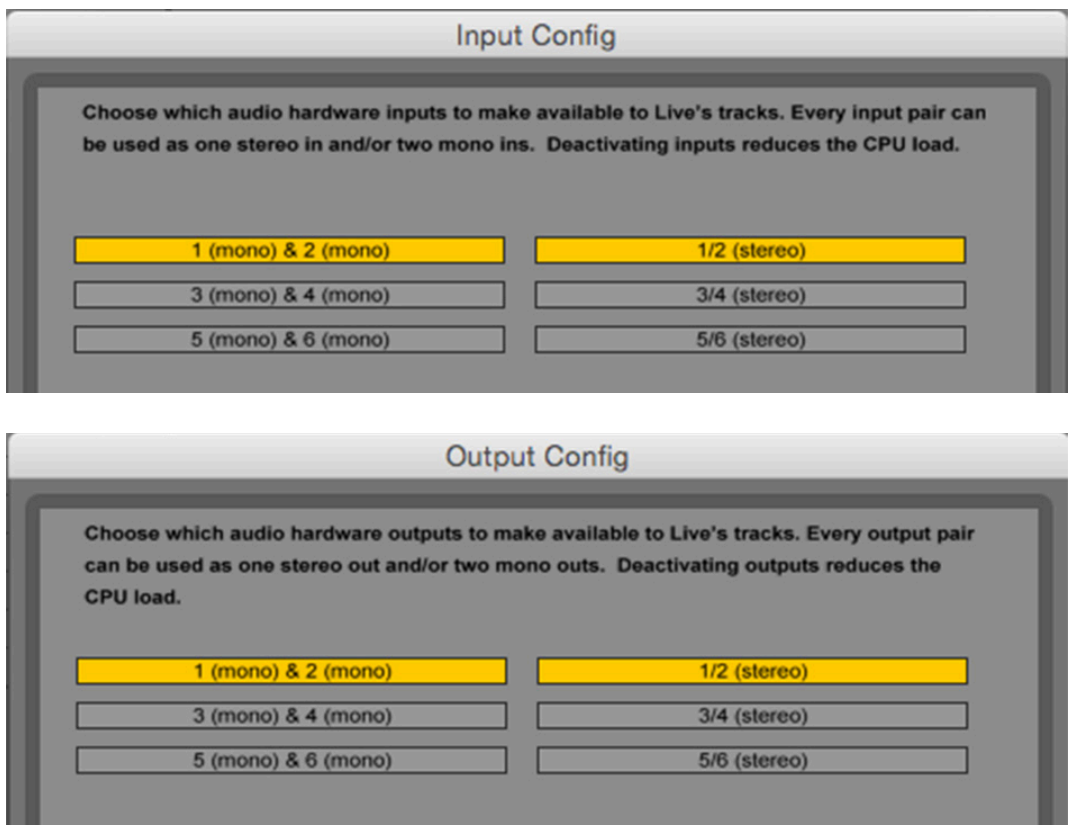

\*Nombre típico. La terminología podría diferir ligeramente en función de la DAW.

### Ejemplo de uso

Scarlett 6i6 es una excelente elección para varias aplicaciones de grabación y monitorización. A continuación se muestran algunas configuraciones típicas.

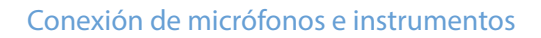

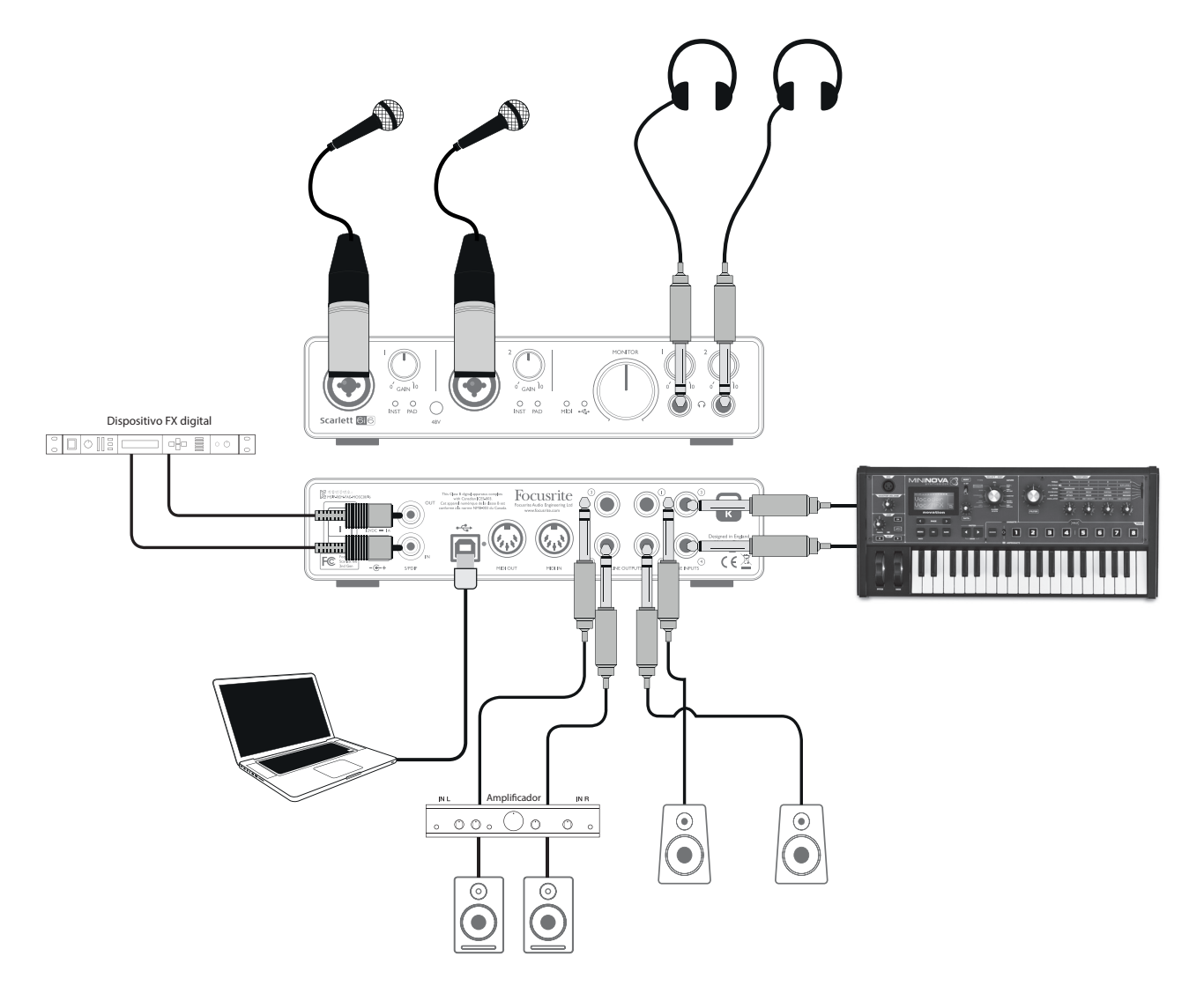

Se muestra una configuración para la grabación de dos cantantes y un teclado con el software DAW en Mac o PC. En este caso, las entradas 1 y 2 se usan para los dos vocalistas mientas que las entradas 3 y 4 reciben la salida estéreo del teclado. Estas fuentes se grabarán en pistas distintas de la DAW. Durante la grabación, podrá monitorizar en los auriculares una mezcla del teclado y ambos vocalistas (más la reproducción de cualquier otra pista ya grabada en la DAW). Alternadamente, podrá usar una de las dos parejas de altavoces si los vocalistas se encuentran en habitaciones distintas. La mezcla se configura en Focusrite Control.

Los conectores de entrada del panel frontal son de tipo Combo XLR y aceptan cualquier conector macho XLR (probablemente ya posea uno en el extremo del cable de su micrófono) o una conexión jack de ¼" (6,35 mm). Tenga en cuenta que Scarlett 6i6 no posee interruptor "Micrófono/línea"; la fase del preamplificador de Focusrite se configura automáticamente para un micrófono al enchufar un XLR en la entrada, y para una línea o instrumento al conectar una conexión jack. Seleccione INST en Focusrite Control (en la página **Device Settings**) si va a conectar un instrumento musical (una guitarra, por ejemplo) a través de un jack de guitarra bipolar estándar, o LINE si va a conectar una fuente de nivel de línea como la salida balanceada de un mixer de audio externo mediante un jack tripolar (TRS). Tenga en cuenta que el conector Combo acepta ambos tipos de conexión jack.

Si va a usar micrófonos capacitador (condensador), pulse el botón 48V para suministrar alimentación fantasma a los micrófonos. Se recomienda no activarlo si está usando otro tipo de micrófono, ya que algunos modelos pueden dañarse al aplicar alimentación fantasma. Ya que el botón 48V permite la alimentación fantasma en ambas entradas, si está usando un micrófono condensador y un micrófono no condensador, deberá comprobar primero las especificaciones técnicas del micrófono no condensador para asegurarse de que es capaz de aceptar alimentación fantasma sin sufrir daños.

Cada canal de Scarlett 6i6 posee un PAD, seleccionable desde Focusrite Control (en la página **Device Settings**); conmutar el Pad a circuito reduce la sensibilidad de la entrada en 10 dB. Puede que le resulte útil si está alimentando la entrada desde una fuente de nivel de línea cuando la salida está particularmente "caliente".

#### Monitorización de baja latencia

A menudo habrá oído el término "latencia" en conexión con los sistemas de audio digital. En el caso de la aplicación de grabación DAW simple explicada anteriormente, la latencia es el tiempo que sus señales de entrada tardan en pasar por su software de ordenador y audio y son enviadas de vuelta a través de su interfaz de audio. Aunque no resulta problemática en la mayoría de las situaciones de grabación básicas, en algunas circunstancias la latencia puede resultar un problema para el artista que desee grabarse mientras monitoriza sus señales de entrada. Podría ser el caso si, por ejemplo, necesita aumentar el tamaño del buffer de grabación de su DAW, lo cual podría ser necesario al grabar overdubs en un proyecto especialmente grande usando muchas pistas de la DAW, instrumentos de software y plug-ins FX. Los síntomas habituales de un ajuste de buffer demasiado bajo pueden ser audio entrecortado (chasquidos y detonaciones) o una carga particularmente alta en la CPU dentro de su DAW (la mayoría de las DAW poseen lecturas de CPU). Si nota esto en un Mac, podrá aumentar el tamaño del buffer dentro de la propia aplicación de la DAW, sin embargo, en un PC lo más probable es que tenga que modificar esto dentro del "MiniControlPanel" al que normalmente se accede desde las preferencias de configuración de su DAW.

La Scarlett 6i6, junto con Focusrite Control, le permite "monitorizar baja latencia", lo cual soluciona este problema. Puede enrutar sus señales de entrada directamente a las salias de línea y auriculares de Scarlett 6i6. De este modo los músicos podrán escucharse con ultra baja latencia, es decir, en "tiempo real", junto con la reproducción del ordenador. Las señales de entrada al ordenador no se verán afectadas de modo alguno por este ajuste. Sin embargo, tenga en cuenta que cualquier efecto añadido a los instrumentos en directo usando plug-ins de software no se escuchará en los auriculares, aunque FX seguirá estando presente en la grabación.

En el siguiente ejemplo, cada miembro del grupo está recibiendo una mezcla de monitor. Focusrite Control le permite definir hasta cuatro mezclas mono independientes (o dos estéreo) y dichas mezclas pueden incluirse en pistas de la DAW previamente grabadas además de las señales de entrada actuales.

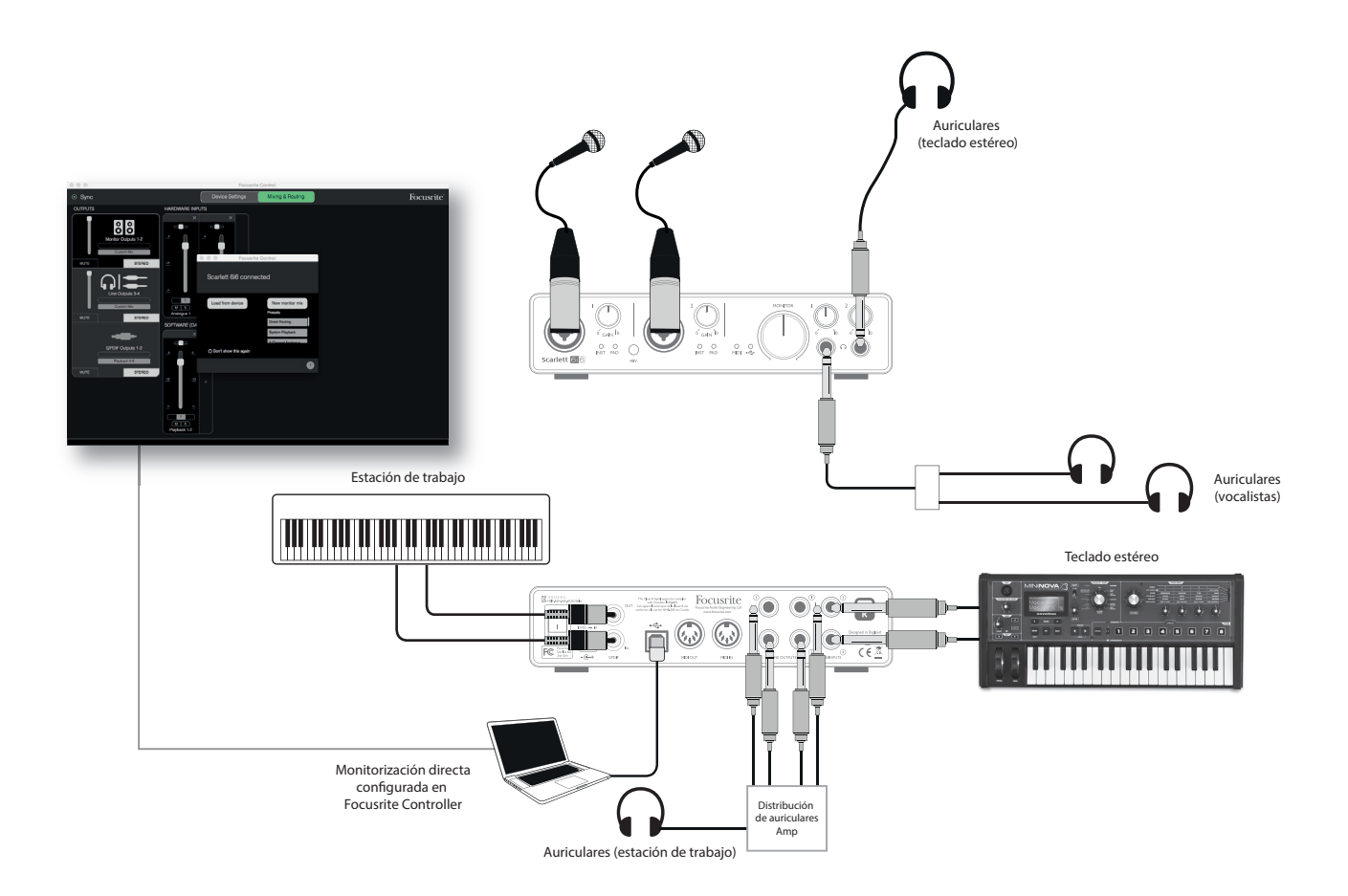

Al usar la monitorización directa, asegúrese de que el software de la DAW no esté configurado para enrutar ninguna entrada (lo que está grabando actualmente) a ninguna salida. Si lo está, los músicos se oirán dos veces, con una señal audible retardada a modo de eco.

#### Conexión de Scarlett 6i6 a los altavoces

Las salidas jack de 1/4" del panel trasero se utilizan normalmente para accionar los altavoces de monitorización. Los monitores independientes (activos) poseen amplificadores internos, y pueden conectarse directamente. Los altavoces pasivos requerirán un amplificador estéreo adicional; en dicho caso, las salidas del panel trasero deben conectarse a las entradas del amplificador.

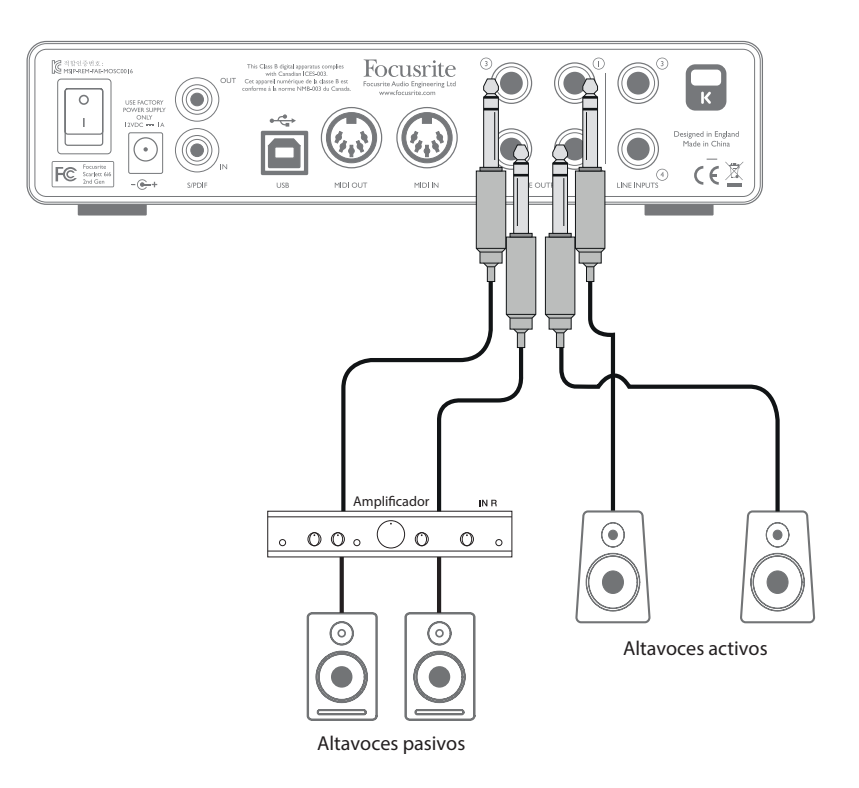

Todos los conectores de salida de línea son tomas jack de ¼" (6,35 mm) tripolares (TRS) y se encuentran balanceados electrónicamente. Los amplificadores de consumidor (Hi-Fi) y los monitores activos pequeños típicos probablemente tendrán entradas no balanceadas, bien en los conectores phono (RCA) o vía un conector jack tripolar de 3,5 mm diseñado para la conexión directa a un ordenador. En cualquiera de los casos, use el cable de conexión adecuado con conexiones jack en un extremo.

Los monitores activos profesionales y los amplificadores profesionales normalmente poseerán entradas balanceadas.

Durante la elaboración de mezclas, podrá conectar dos parejas de altavoces (campo medio, campo cercano, etc.) a las salidas 1/2 y 3/4 y usar Focusrite Control para enrutar su mezcla a las distintas parejas de salidas según desee para comprobar su mezcla en los distintos tipos de altavoz.

NOTA: ¡Si los altavoces están activados al mismo tiempo que un micrófono, correrá el riesgo de crear un bucle de retroalimentación de audio! Se recomienda apagar (o bajar) los altavoces de monitorización durante la grabación y usar los auriculares durante el overdubbing.

#### Uso de Scarlett 6i6 como mixer independiente

Estación de trabajo

La Scarlett 6i6 tiene la capacidad de guardar una configuración de mezcla definida en Focusrite Control dentro del hardware. Esta función le permite configurarla, por ejemplo, como un sub-mixer de escenario usando su ordenador y luego cargar la configuración en el propio dispositivo. A continuación, podrá usar Scarlett 6i6 como mixer local simple como parte de su equipo para controlar la mezcla general de múltiples instrumentos.

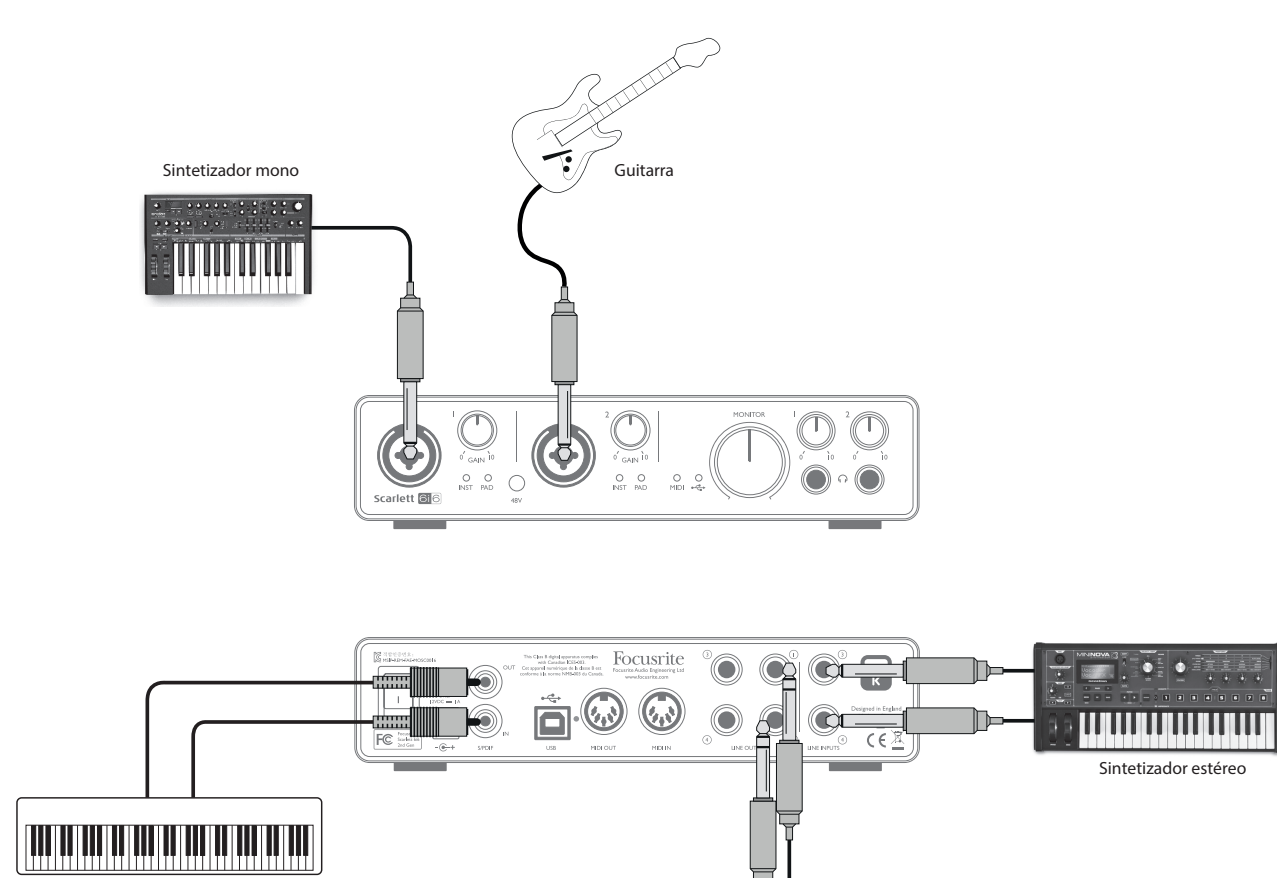

En el ejemplo ilustrado, se han conectado a las seis entradas de Scarlett 6i6 una guitarra, dos teclados estéreos y uno mono; salidas 1 y 2 al sistema PA principal. El artista puede configurar una mezcla aproximada en Focusrite Control y luego retocar los niveles de las dos fuentes mono contra las estéreo desde el panel frontal.

A mixer FOH

## FOCUSRITE CONTROL

El software Focusrite Control permite mezclar y enrutar sencillamente todas las señales de audio a las salidas de audio físicas, además de controlar los niveles del monitor de salida. La selección de tasas de muestro y opciones de sincronización digital se encuentran igualmente disponibles en Focusrite Control.

NOTA: Focusrite Control es un producto genérico y puede usarse con otras interfaces de hardware de Focusrite. Al conectar una interfaz a su ordenador e iniciar Focusrite Control, se detecta automáticamente el modelo de interfaz y el software configurado para adaptase al número de entradas y salidas y otras características disponibles en el hardware.

IMPORTANTE: Podrá descargar una Guía de usuario de Focusrite Control independiente una vez haya completado el proceso de registro on-line. Dicho documento describe detalladamente el uso de Focusrite Control además de proporcionar ejemplos de aplicación.

Para abrir Focusrite Control:

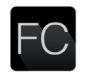

Al instalar Focusrite Control en su ordenador visualizará un icono FC en el dock o escritorio. Haga clic en el icono para iniciar Focusrite Control.

Asumiendo que la interfaz Scarlett está conectada a su ordenador con el cable USB, la GUI (interfaz gráfica del usuario) de Focusrite Control aparecerá como se indica a continuación (versión Mac indicada).

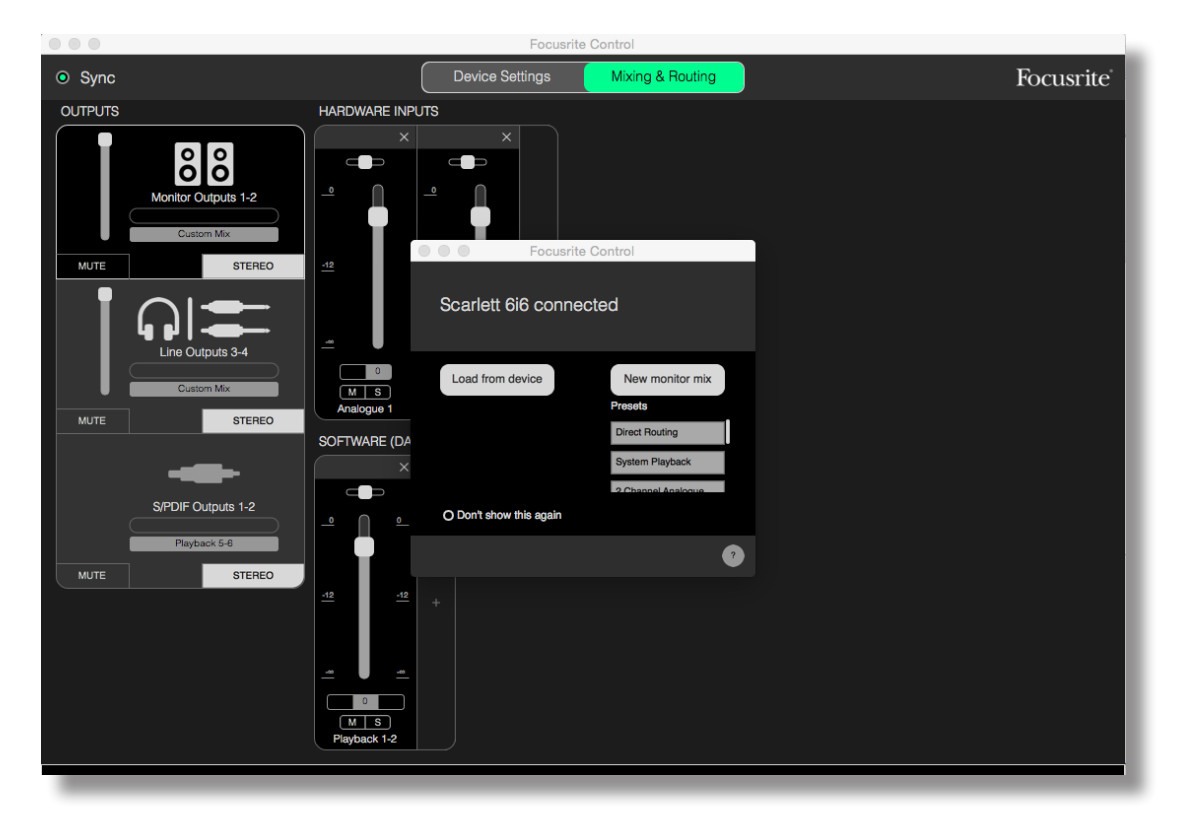

La siguiente tabla proporciona los enrutamientos de canal al seleccionar la opción de preajuste "**Direct Routing**" en Focusrite Control; consulte la imagen de pantalla en page 16.

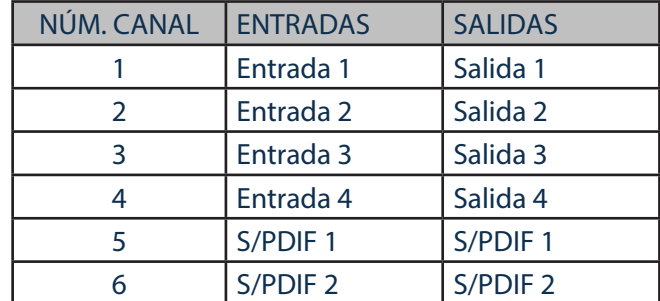

Consulte la Guía de usuario de Focusrite Control para más detalles.

## ESPECIFICACIONES

## Especificaciones de rendimiento

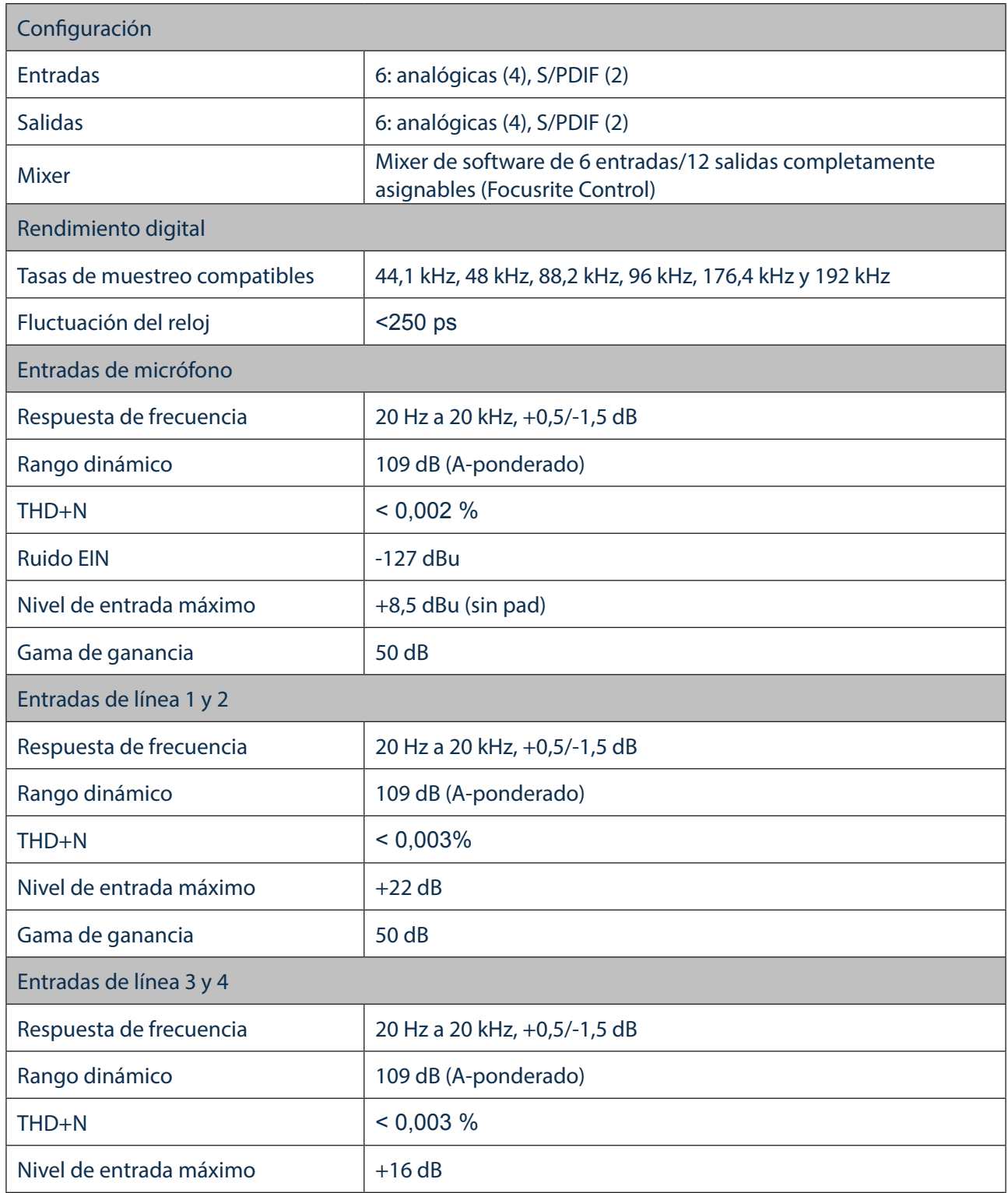

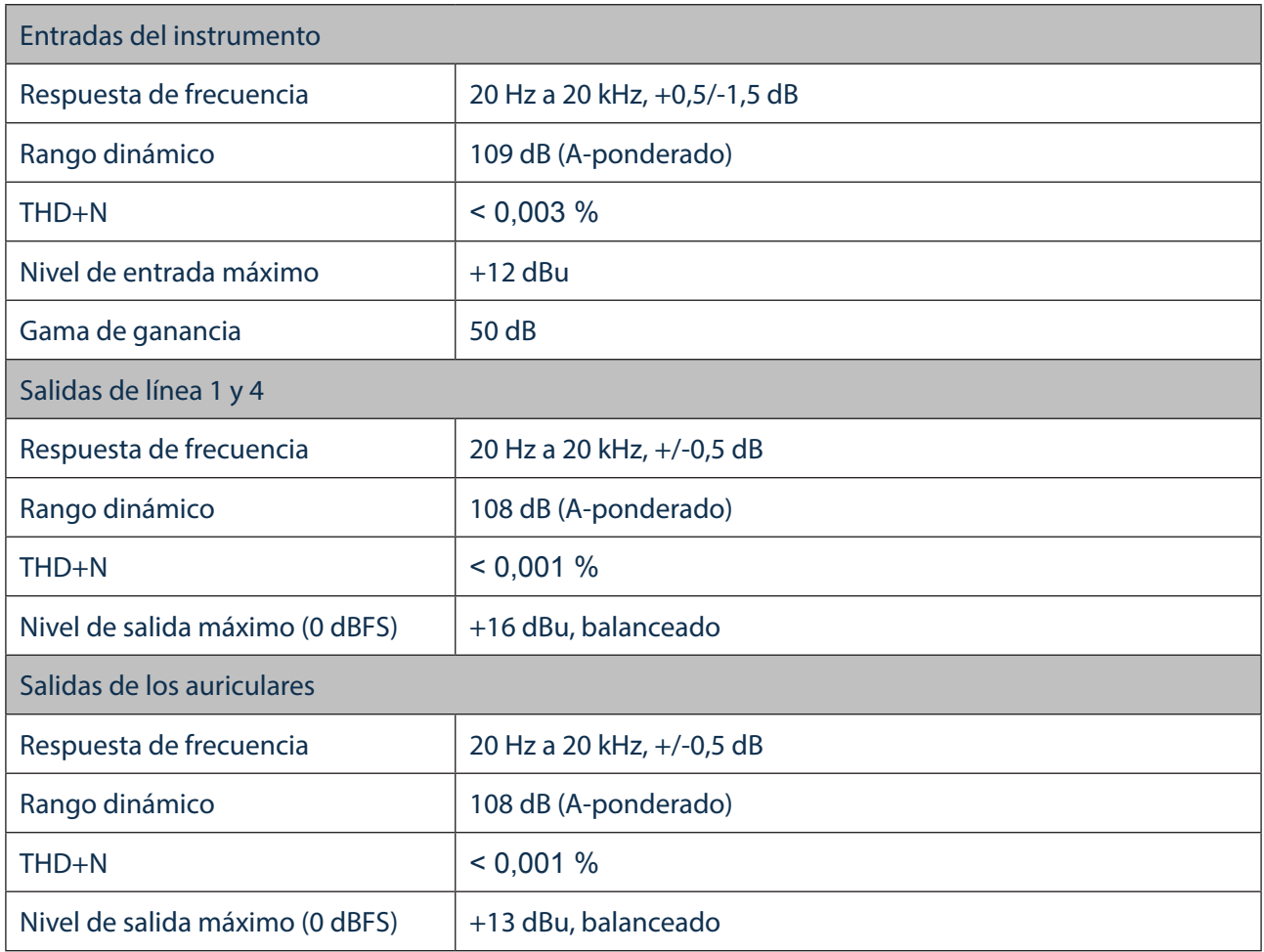

## Características físicas y eléctricas

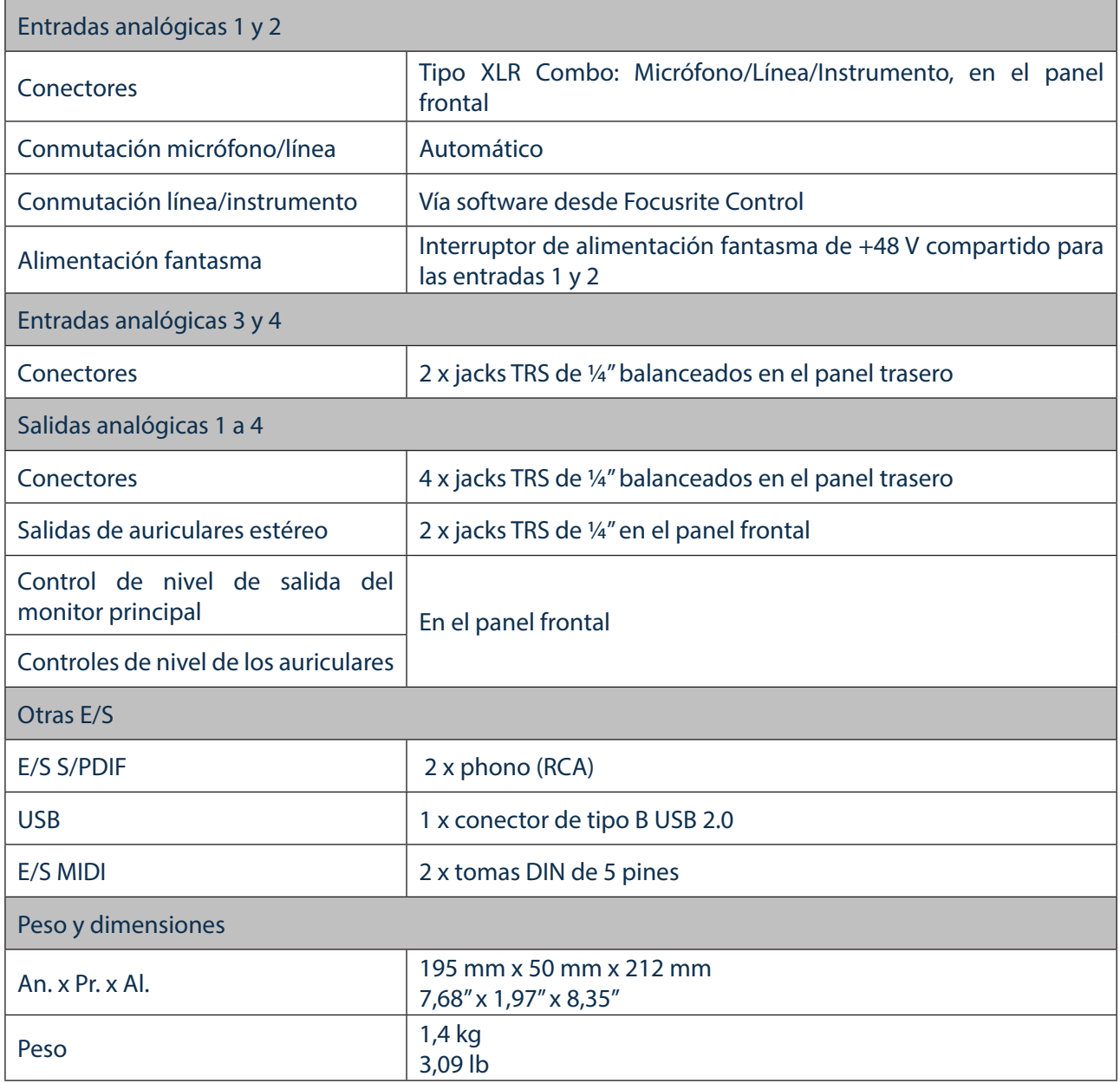

## SOLUCIÓN DE PROBLEMAS

Si tiene alguna duda sobre la solución de problemas, visite Focusrite Answerbase en https://support.focusrite.com/hc/en-gb/requests/new where you will find articles covering numerous troubleshooting examples.

## DERECHOS DE AUTOR Y AVISOS LEGALES

Focusrite es una marca comercial registrada y Scarlett 6i6 es una marca comercial de Focusrite Audio Engineering Limited.

El resto de marcas comerciales y nombres comerciales son propiedad de sus respectivos propietarios. 2016 © Focusrite Audio Engineering Limited. Todos los derechos reservados.